# **ICA** Banken

## How it works

### **Explore**

Go to our [Developer Portal](https://external_link_not_allowed_from_test_env/https:/ux311tas006.ux.icacorp.net:9443/store/?tenant=banken.se) at<https://apim-icabanken.ica.se/store> to explore our APIs including detailed functional and technical documentation. Log in is required to view the Sandbox APIs and documentation.

To use APIs in production and test, you must have a registered developer account in the ICA Banken developer portal. (To get a developer account, go to *Sign up* in the developer portal landing page.)

In the developer portal there are two versions of APIs – Sandbox and Production:

#### **Sandbox**

The Sandbox APIs returns mock data to aid in testing the integration of ICA Banken APIs in developer applications. The test users in the dynamic sandbox consist private individuals and gives you opportunity to test different cases by using test-social security number (SSN) provided in Sandbox APIs descriptions under "Documentation" [tab.](https://apim-icabanken.ica.se/store/apis/info?name=ICA.Bank.Services.PSD2.Accounts.Sandbox&version=1.0.0&provider=ICA.SE%2Fexfjrr%40icabanken.tenant&tenant=icabanken.tenant#tab2)

#### **Production**

The production APIs returns real customer data. To be able to use the production APIs your organization needs to have a license from a Financial Supervisory Authority (FSA) within the EU and a valid eIDAs certificate of the type QWAC, issued by a Qualified Trusted Service Provider (QTSP).

*Note*, we request all users of ICA Banken Open Banking API's for production environment, to spread out API calls, i.e., have even loads throughout the day and not in batches. By having even loads throughout the day, will in turn provide even better API performance. We hope to have all your understanding for this request.

#### **Sign up for a Developer account**

To register a developer account, please follow, sign-up steps via [www.icabanken.se/open-banking](http://www.icabanken.se/open-banking) - *Sign up for a developer account* or direct via ICA Banken developer portal <https://apim-icabanken.ica.se/store> and *[Sign up](https://ims.icagruppen.se/authn/register/developer)*.

Necessary steps to be able to sign-up are:

- 1. Enter "Personal information"
- 2. Read and if agree, approve our "Privacy policy" and "Terms of use"
- 3. Verify account by following steps in sent e-mail with verification link

#### **Developer Portal Profile**

In the case you want to change anything in your registered developer portal profile, you need to send us a message vi[a www.icabanken.se/open-banking/contact-us.](http://www.icabanken.se/open-banking/contact-us)

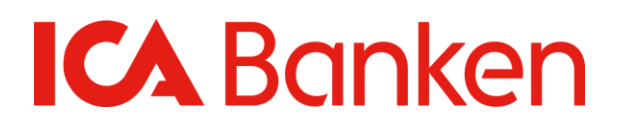

#### **Test Sandbox APIs**

To test the API please follow the steps below:

- 1. Sign-in to developer account. <https://apim-icabanken.ica.se/store>
- 2. Go to "Applications" tab and create application "psd2\_sandbox" in Developer Portal.
- 3. Go to "Subscriptions" tab and click on "API listing store" and select the Sandbox API, select application and *subscribe* to it
- 4. To view subscription, select "View subscription" button
- 5. Go to "Sandbox Key" tab and click on Generate button to get client id, client secret
- 6. Use any REST Client to get the access token from REST call and test-SSN number you can find in "Documentation" tab, on API store. In the request please use scope=psd2\_sandbox:<SSN>
- 7. Select "API Console" tab to get the list of all endpoints in API
- 8. Provide your access token in header "Authorization : Bearer "
- 9. Select the endpoint you want to test
- 10. Select "Try it out".

Note, in the services where there are fields *\* required,* enter any value otherwise only value presented for each testcase is needed.

- 11. Select "Execute'"
- 12. Get the endpoint response

#### **Steps to apply for the production APIs**

- 1. Sign-in to your developer account. <https://apim-icabanken.ica.se/store>
- 2. Select "Add application" tab. Please choose a logical name to your application and then create your application. Make sure you don't use "default application" as your application name
- 3. Select "Register certificate production" tab to upload your certificate
- 4. Go to "Browse certificate", upload your certificate and get organizatonIDnumber(OID)
- 5. Go to API store and select your application.
- 6. Go to "Subscriptions" and click on "API listing store" to select API, select your application and *subscribe*
- 7. Follow instructions in "Register Certificate Production" tab. For more detailed instruction please see "Functional Description-Register certificate production" in "Documentation" tab on API store,
	- a.) Register certificate section 1
	- b.) Generate oAuth code section 3
- 8. Use REST client (postman or any other rest client application that support mTLS) and provide your access token
- 9. Select API endpoint you *subscribe* to and send the request with access token

Note, please use a certificate and passphrase to register the client using REST client. You also need to *subscribe* before you can proceed to call our APIs.

Calling production status APIs that provide sensitive customer data requires customer consent and authentication of the customer with some of ICA Banken's customer security solutions (read more about these authentication methods on [https://www.icabanken.se/digitala-tjanster/saker-identifiering/\)](https://www.icabanken.se/digitala-tjanster/saker-identifiering/).

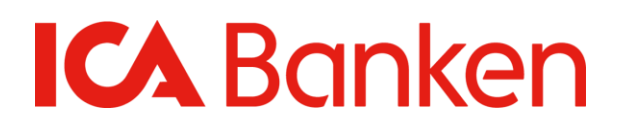

### **Delete application / subscription**

In order to delete your subscription, go to Delete on the application list. This will delete your application from the store, your subscription and certificate associated with the corresponding API.